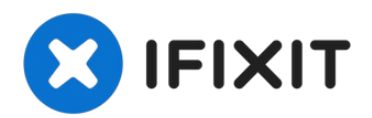

# **So stellst du den True Tone nach dem Austausch des Bildschirms auf dem iPhone XS wieder her**

Das iOS 13-Update hat bei einigen...

Geschrieben von: Phryne

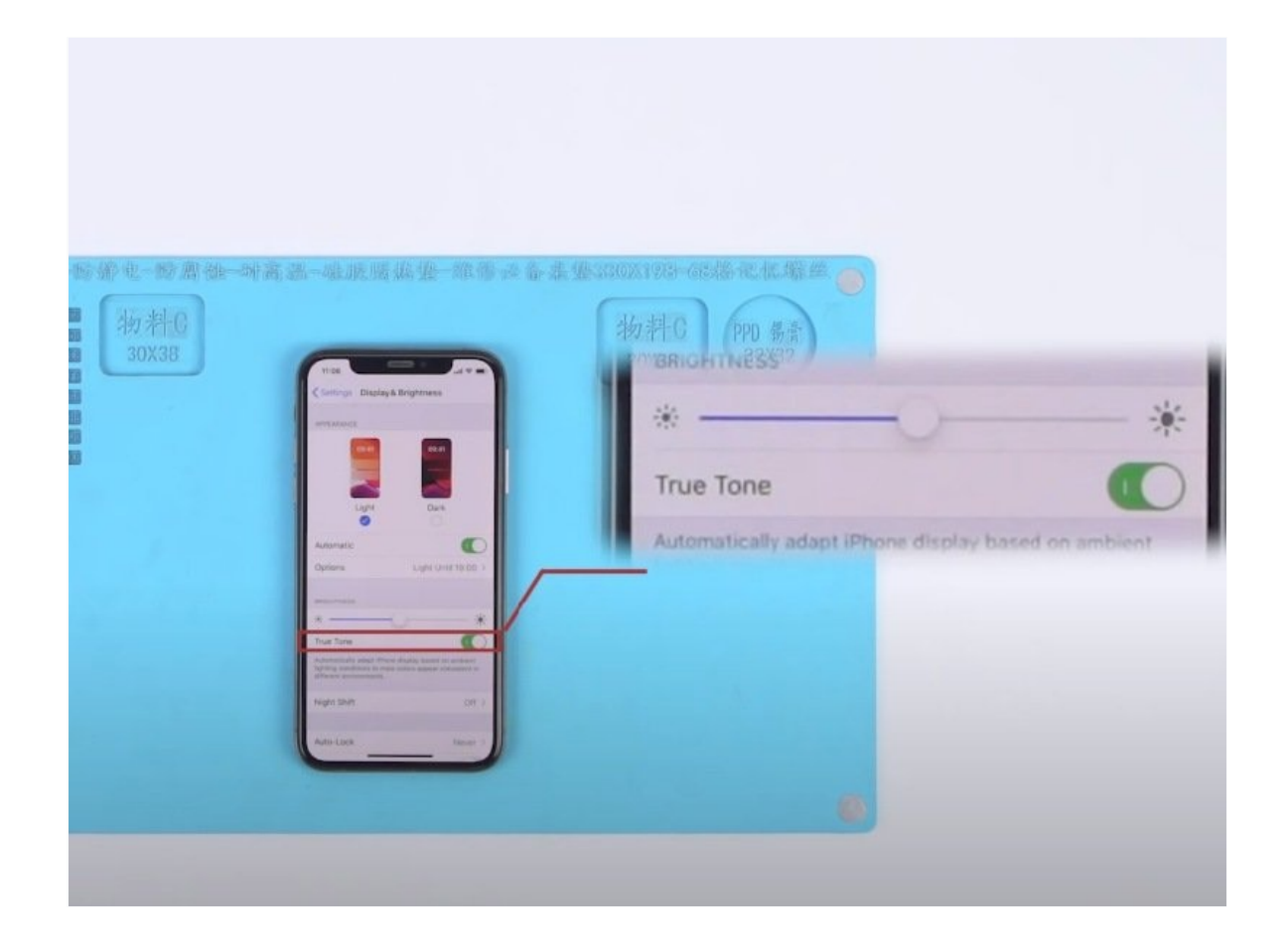

# **EINLEITUNG**

Das iOS 13-Update hat bei einigen iPhone-Nutzern erneut das Problem des fehlenden True Tone verursacht. Nun, einige Leute haben eine neue Lösung ausgearbeitet, um das Problem zu beheben. Wir nehmen iPhone XS als Beispiel und zeigen, wie man True Tone von Nachrüstungsbildschirmen Schritt für Schritt wiederherstellen kann.

## **WERKZEUGE:**

[Multi-function](https://shop.rewa.tech/detail/light-sensor-and-true-tone-repair-programmer-v11-for-iphone-7-11-oem-new.html?utm_source=YTB_Post&utm_campaign=true_tone_repair) Programmer for iPhone 7-11 Pro Max (1)

#### **Schritt 1 — iPhone XS-Bildschirm eines Drittanbieters: True Tone- Wiederherstellung mit Originalbildschirm**

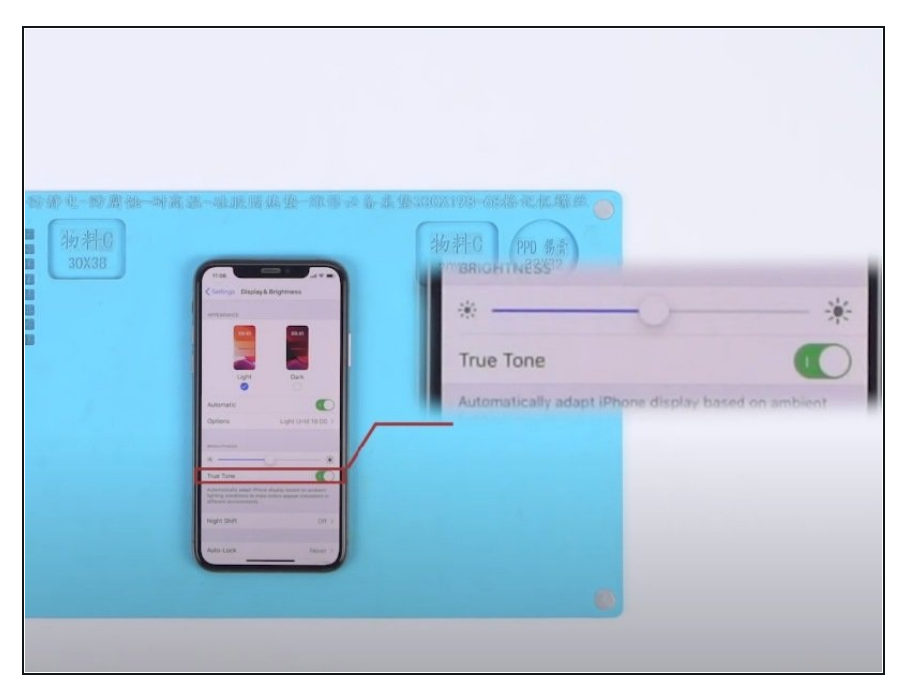

- Gehe zu Einstellungen > Allgemein > Info, und sieh nach, welche Softwareversion auf dem Gerät installiert ist – iOS 13.2. Tippe auf Anzeige und Helligkeit. Wie wir sehen, ist True Tone aktiviert, und der Schalter leuchtet grün.
- Schließe jetzt stattdessen einen neuen Bildschirm eines Drittanbieters an.
- **Tippe auf Anzeige und Helligkeit.** Wir bemerken: Die Option für True Tone ist verschwunden.

#### **S c h rit t 2**

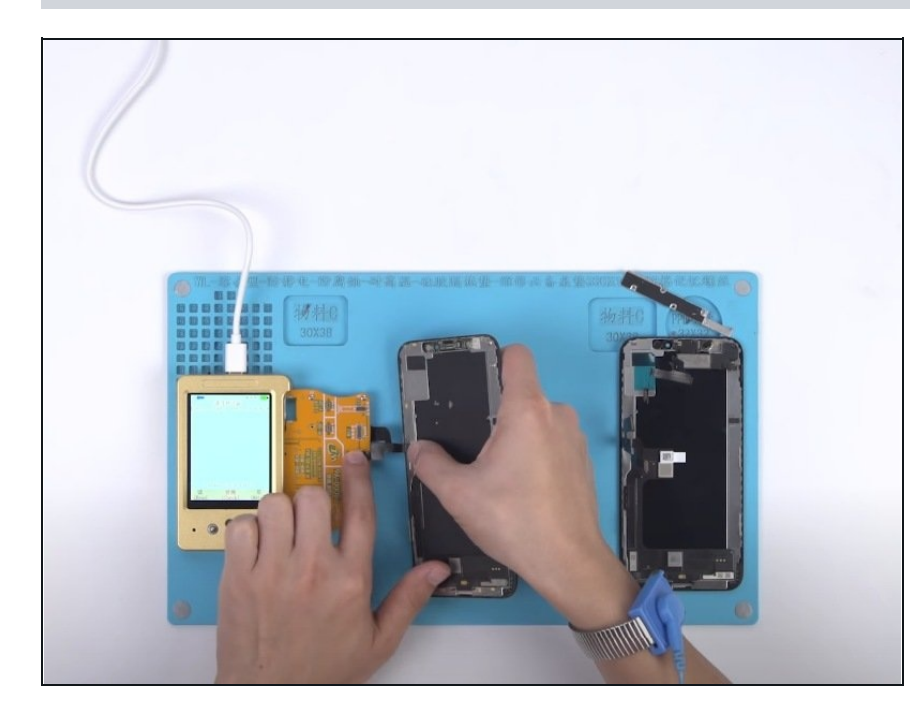

- Nun stellen wir die True Tone-Funktion mit dem Multifunctional Programmer wieder her.
- Verbinde zunächst das erweitert e Bildschirm-Modul mit dem Programmer. Schließe danach den Originalbildschirm an das erweiterte Bildschirm-Modul an.
- Als Nächstes lesen wir über den Programmer Daten vom Originalbildschirm aus.
- Anschließend steckst du den Originalbildschirm ab und verbindest den Bildschirm des Drittanbieters mit dem erweiterte n Bildschirm-Modul.
- Diesmal schreiben wir mit dem Programmer die zuvor ausgelesenen Daten in den Chip des Ersatzbilschirms. Danach kannst du diesen abstecken,

#### **S c h rit t 3**

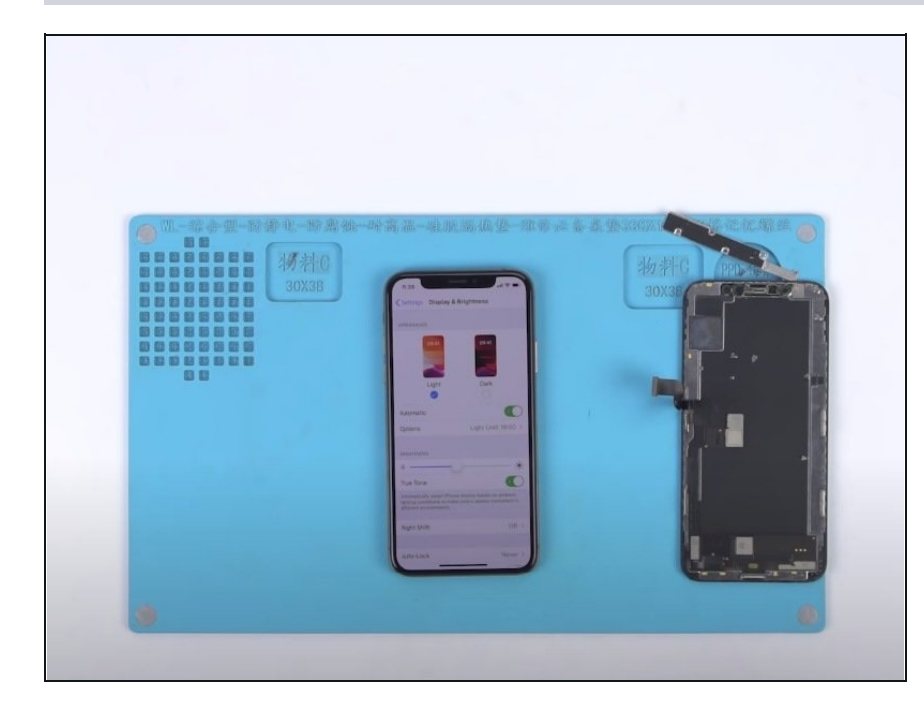

- Jetzt können wir das Handy zusammenbauen und testen.
- **•** Tippe wieder auf Anzeige und Helligkeit. Wie wir feststellen, is t die True Tone-Funktion aktiv, und der zugehörige Schalter ist wie gewünscht grün. Die True Tone-Funktion ist wieder da.

#### **Schritt 4 — iPhone XS-Bildschirm eines Drittanbieters: True Tone- Wiederherstellung ohne Originalbildschirm**

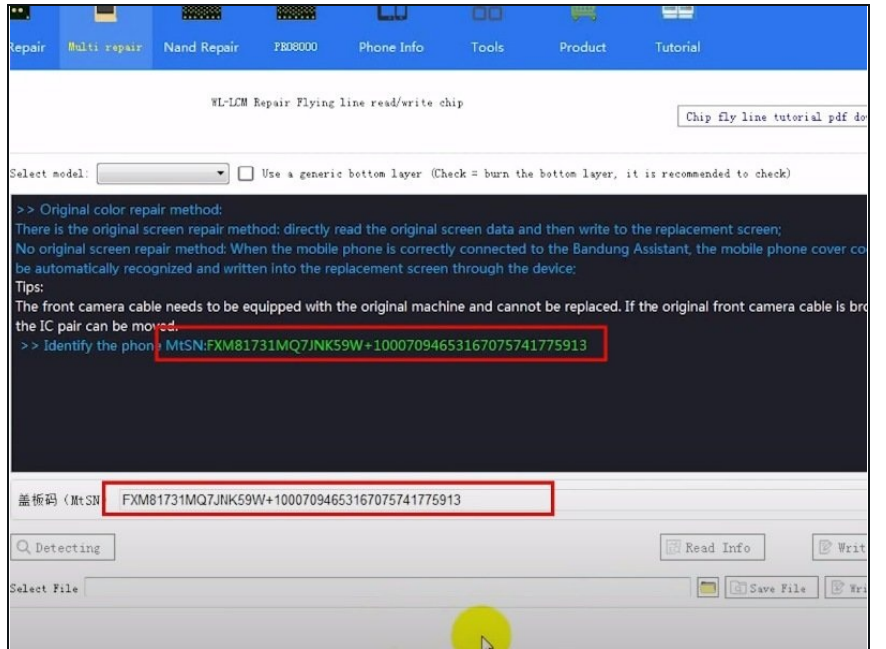

- Gehe zu Einstellungen > Allgemein > Info, und schau nach der Softwareversion des Geräts – iOS 13.2. Tippe dann auf Anzeige und Helligkeit. Wir wir sehen, finden wir dort keine True Tone-Option.
- Verbinde das Handy mit dem Computer, und starte die Software WL Assistance. Die Seriennummer des Cover Boards wird automatisch ausgelesen.
- Schalte das Handy jetzt ganz aus, und trenne die Verbindung zum Computer. Entferne im Anschluss den Bildschirm des Drittanbieters.

## **S c h rit t 5**

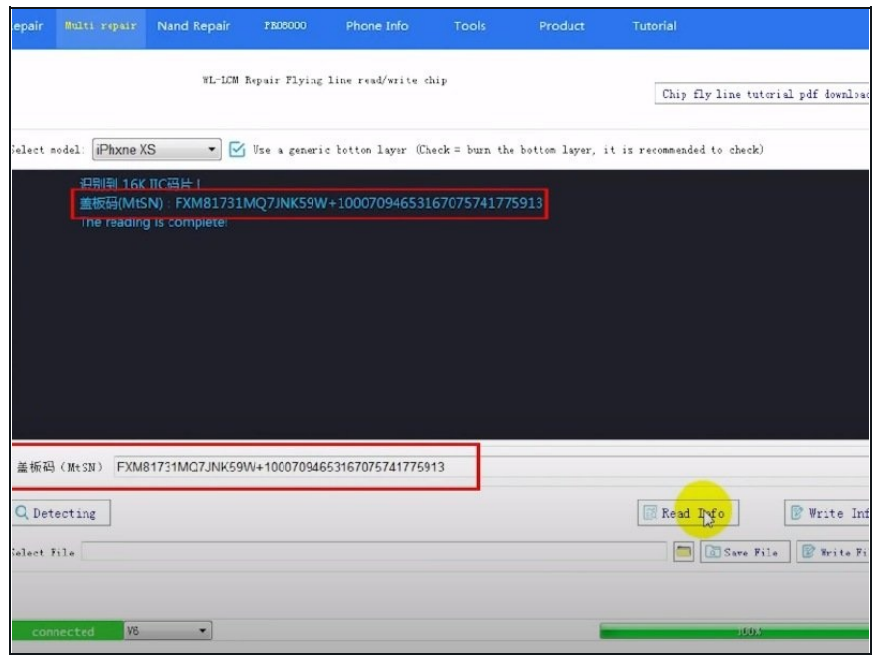

- Nun können wir die True Tone-Funktion wiederherstellen, ohne dass wir dazu den Originalbildschirm bräuchten.
- Verbinde das Aftermarket-Dis pla y mit dem erweiterten Bildschirm-Modul, und schließe den Multi-Functional True Tone Programmer an den Computer an.
- Mit Hilfe der Software müssen wir jetzt die zuvor ausgelesene Seriennummer des Cover Boards auf den Chip des Ersatzbildschirms schreiben.

#### **Schritt 6**

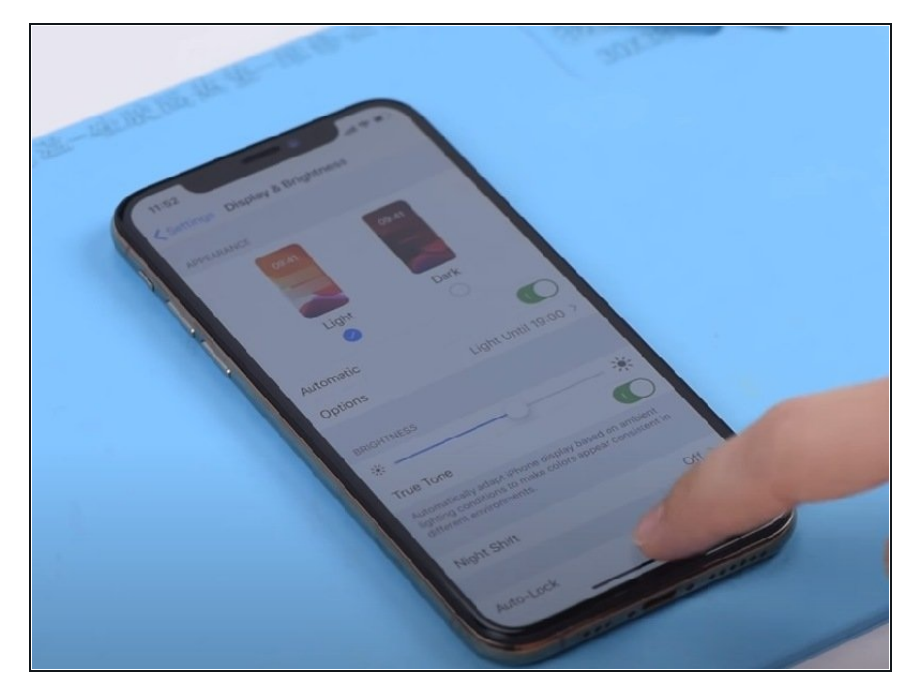

- Nun können wir das Handy zusammensetzen und testen. Schließe dazu das Aftermarket- Display an und verbinde den Akku. Drücke auf den Ein-/Aus- Schalter, um das Gerät einzuschalten.
- Tippe dann auf Anzeige und Helligkeit. Wir stellen fest: True Tone ist aktiviert, und der Schalter ist grün. True Tone ist wieder verfügbar.
- '''iPhone 11 Pro Glasrückseite [austauschen'''](file:///Anleitung/iPhone+11+Pro+Glas-R%C3%BCckabdeckung/128263)
- '''iPhone 11 Pro [Teardown'''](file:///Teardown/iPhone+11+Pro+Teardown/129687)
- '''Face ID Teardown Warum Face ID nach einer Reparatur nicht mehr [funktioniert'''](file:///Anleitung/Warum+Face+ID+nach+einer+Reparatur+nicht+funktioniert/128388)
- '''Wie man ein nicht [funktionierendes](file:///Anleitung/Fehlersuche+f%C3%BCr+iPhone+X+Face+ID:+%22iPhone+etwas+nach+oben-unten+bewegen%22./128928) iPhone X Face ID repariert 'iPhone etwas nach oben/unten bewegen''''